**Mobilisation des informations permettant de remplir la fiche de calcul – Régime 50- 150M€ (maille mensuelle)** 

## **Conditions d'éligibilités :**

Comme indiqué dans le décret, il est nécessaire de répondre à certaines conditions pour

prétendre à l'aide.

Il faut notamment être une entreprise grande consommatrice d'énergie, et dont **l'activité ne s'inscrit pas dans les secteurs suivants** :

- Établissement de crédit
- Etablissement financier
- Etablissement de production de chaleur
- Etablissement de production d'électricité

## **Documents nécessaires :**

Afin de déterminer votre éligibilité, un tableau de calcul à plusieurs onglets est mis à votre disposition. Pour le compléter, vous aurez donc besoin des informations suivantes :

- L'ensemble des factures d'énergies sur la période de 2021 (à noter : pour l'année 2021 il est possible de ne joindre qu'un état récapitulatif établi par le fournisseur d'énergie et comportant la consommation et le montant HT de l'entreprise sur l'année civile 2021 ;

- Les factures des factures d'énergies de votre établissement du 1<sup>er</sup> semestre 2022 pour la vérification du critère de grande consommatrice d'énergie ;

- L'ensemble des factures d'énergies de votre établissement sur la période éligible 2023 ;

- La balance générale pour l'exercice 2021 complet ou la balance générale sur la période comprise entre la date de création de votre société et le 31 décembre 2021

- La balance générale du premier semestre 2022 ainsi que la balance des mois éligibles 2023

Seules les cases jaunes doivent être remplies dans chaque onglet :

- « 2. Fiche de factures 2021 »

- « 3. Fiche de factures 2023 »

- « 5. Fiche de calcul EBE Entreprises » si vous êtes une entreprise

- (« 5. Fiche de calcul EBE Associations » si vous êtes une association)

- « 6. Fiche de calcul ».

Les zones en bleu et en vert sont calculées automatiquement sur la fiche de calcul.

#### **1. Fiches de factures 2021**

Il s'agit de compléter l'onglet « 1. Fiche de factures 2021 » à partir de vos factures de gaz, électricité, de chaleur et de froid concernant 2021. Les informations devront être répertoriées par énergie, colonne Gaz pour les factures de Gaz et colonne Electricité pour les factures d'Electricité, …

#### **Important : Il faut indiquer le numéro de facture pour que la facture soit prise en compte dans le calcul automatique de la fiche de calcul.**

**Attention appelée** : **pour que les calculs automatiques de la fiche de calcul fonctionnent correctement, il faut veiller à saisir les informations de chaque facture sur les lignes correspondant au mois de la facture**

Il conviendra de sélectionner l'unité présente sur la facture ; et d'indiquer la part consommation de la facture s'inscrivant dans l'exercice 2021 ainsi que la part du montant hors TVA s'inscrivant dans l'exercice 2021

**Attention appelée :** un prorata temporis de la consommation et du montant hors TVA devra être fait pour les factures ne concernant pas exclusivement 2021 – cf. FAQ pour les modalités de calcul du prorata

**Un fichier "Aide au calcul de la proratisation des factures"** est également disponible dans les documents à télécharger sur impots.gouv.fr pour vous aider à calculer les proratisations.

Exemple : Mon entreprise possède une facture de gaz (consommation de 300 000 MWh pour un montant hors TVA de 30 000 000€ sur la période du 1er janvier au 31 décembre 2021) …

Les informations de la facture à reporter dans les différentes colonnes de la fiche de factures

Ga: Coût total facture hors TVA<br>ou proratisé - cf. FAQ Année Consommation facture<br>proratisée - of. FAQ Consommation en Numéro séquentiel factur Numéro de facture gaz Libité présente sur la factur 2021601 300000,00 Date de facture : 04/01/2022 **FACTURE** 01/01/2021 - 31/12/208 Période. Date de paiement : 20/01/2022 N° 987 Volume consommé sur la période : 300 000 MWh 25°C Achaminement 14 308.47€ Acheminement 2499.22€ Fourniture de gaz naturel 29 977 874,70€ 100,00€ Prime 4344.36€ Taxes et contributions Taxes et contributions 873,28€ Montant net total hors TVA. 30 000 000,00€ Montant TVA acquitté sur les débits (TVA 20%) 1 908 262 20€ Montant TVA acquitté sur les débits (TVA 5.594) 835,00 € MONTANT TOTAL: 31 909 097,20 €

sont indiquées dans le visuel ci-dessous.

… et une facture d'électricité (consommation de 30 000 000 kWh pour un montant hors TVA

de 20 000 000€ sur la période du 1er janvier au 31 décembre 2021).

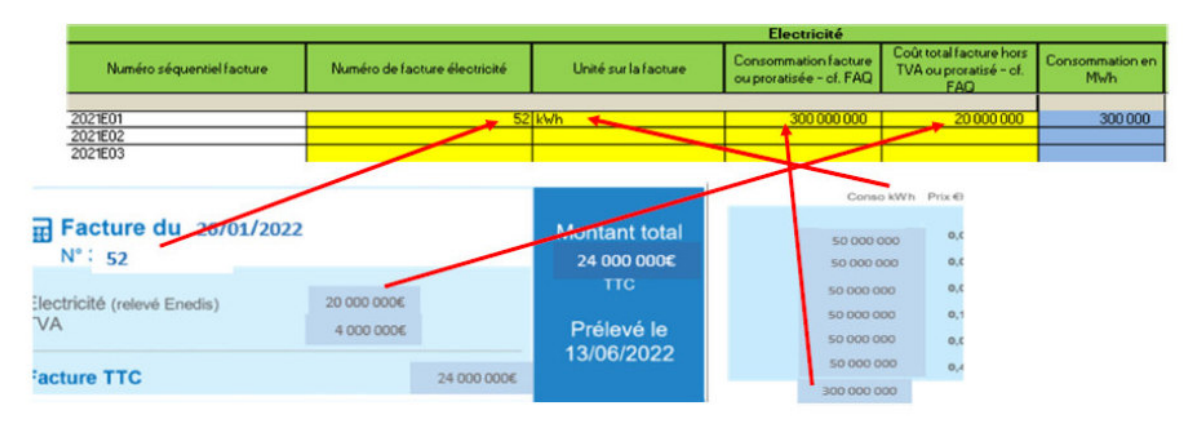

Cas particulier du prorata en cas de factures à cheval sur deux exercices : il sera nécessaire d'expliquer le retraitement que l'entreprise aura fait pour la détermination de la consommation et du montant hors TVA à mettre dans la colonne « Explication résultat » (pour mémoire : les modalités de de calcul du prorata sont indiquées dans la FAQ).

**Attention appelée :** Les mois sont indiqués en rouge

#### **2. Fiches de factures 2022**

Afin de vérifier le critère grande consommatrice d'énergie si vous optez pour la comparaison 1er semestre 2022 à savoir Dépenses d'énergie du 1er semestre 2022 supérieures à 6 % du chiffre d'affaires du 1er semestre 2022, il convient d'enregistrer les factures de janvier à juin 2022.

#### **3. Fiches de factures 2023**

Pour déterminer les coûts éligibles et ainsi le montant de l'aide maximum que vous pouvez demander, il est nécessaire de saisir l'onglet « Fiche de factures 2023 » à partir de vos factures de gaz/électricité/chaleur/froid concernant 2023, et plus particulièrement la période éligible 2023 concernée.

**Important : Il faut indiquer le numéro de facture pour que la facture soit prise en compte dans le calcul automatique de la fiche de calcul.** 

**Attention appelée** : **pour que les calculs automatiques de la fiche de calcul fonctionnent correctement, il faut veiller à saisir les informations de chaque facture sur les lignes correspondant au mois de la facture.**

Pour chaque facture, il conviendra de sélectionner l'unité et d'indiquer la part consommation le montant hors TVA et le montant de l'amortisseur (ou du bouclier) correspondant à la période éligible.

**Attention appelée :** un prorata temporis de la consommation et du montant hors TVA devra être fait pour les factures ne concernant pas exclusivement un mois de la période éligible 2023 – cf. FAQ pour les modalités de calcul du prorata.

**Un fichier "Aide au calcul de la proratisation des factures"** est également disponible dans les documents à télécharger sur impots.gouv.fr période pour vous aider à calculer les proratisations.

AMORTISSEUR électricité : Il est à renseigner dans la colonne « amortisseur ».

**TRES IMPORTANT :** 

**- Si le montant de l'amortisseur est NEGATIF : n'indiquer que la valeur absolue dans la colonne** 

**- Si le montant de l'amortisseur est POSITIF : indiquer le montant précédé d'un signe**  $\alpha$  **-**  $\alpha$ 

**OU** 

**BOUCLIER INDIVIDUEL OU COLLECTIF gaz et électricité : Il est à renseigner dans la**  colonne « boucliers tarifaires ».

**TRES IMPORTANT :** 

**- Si le montant de l'amortisseur est NEGATIF : n'indiquer que la valeur absolue dans la colonne** 

**- Si le montant de l'amortisseur est POSITIF : indiquer le montant précédé d'un**   $signe \times - \omega$ 

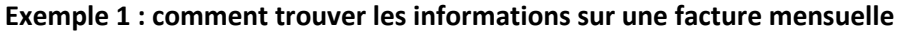

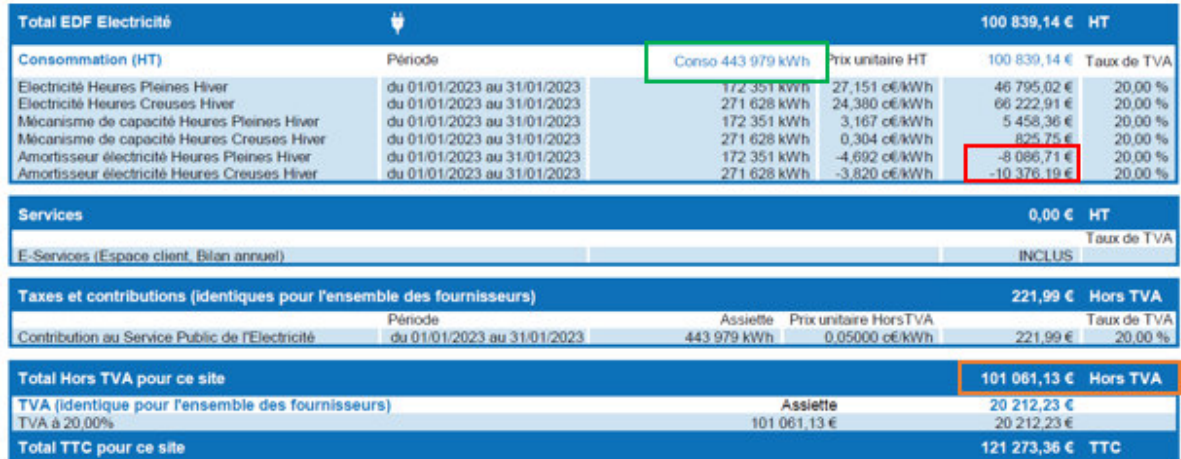

**Unité = kWh Consommation = 443 979 Montant = 101 061.13 € Amortisseur = (-8086,71) + (-10 376,19) = - 18 462,9 => 18 462,9 à indiquer dans la colonne « amortisseur »** 

**Ces données sont à reporter dans l'onglet « 2. Fiche de factures 2023** 

**Exemple 2 : comment trouver les informations sur une facture bimensuelle qui comporte des informations estimatives et une régularisation de l'amortisseur** 

Etape 1 : Lecture de la facture – comment déterminer les dépenses, la consommation et l'amortisseur

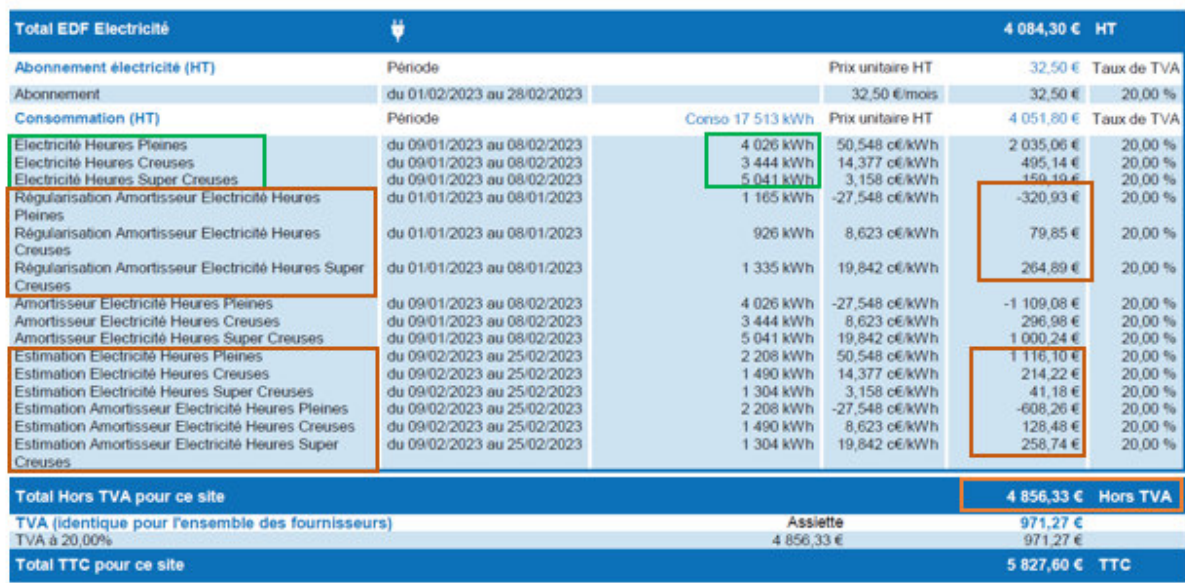

#### **Dépenses** :

Le montant des dépenses réelles (c'est-à-dire de la période qui va du 09/01/2023 au 08/02/2023) = Montant HT de la facture – (les régularisations, les estimations)

4 856,33 – (-320,93 + 79,85 + 264,89) – (1 116,10 + 214,22 + 41,18 – 608,26 +  $128,48 + 258,74$  = 4 856,33 - 23,81 - 1150,46 = 3682,06€

**Consommation** (prendre uniquement la consommation réelle c'est-à-dire celle de la période qui va du 09/01/2023 au 08/02 2023) :  $4026 + 3444 + 5041 = 12511$  KWh

# **Amortisseur**

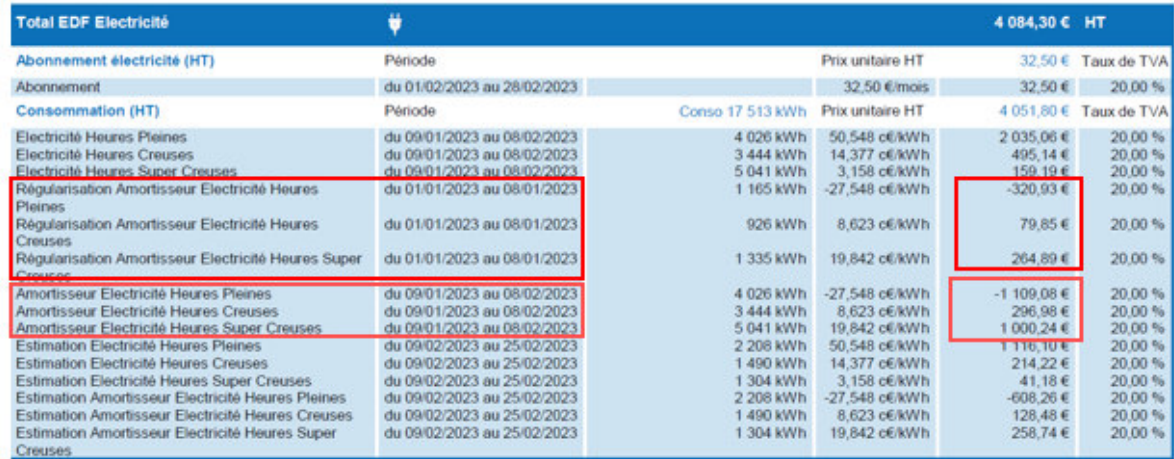

# **Deux calculs d'amortisseurs doivent être effectués sur chaque période présente sur la facture (l'amortisseur estimatif n'est pas calculé)**

#### **Calcul de l'amortisseur du 09/01/2023 au 08/02/2023** :

-1 109,08 + 296,98 + 1 000,24 = 188,14 => le montant de l'amortisseur est positif, il convient de renseigner dans le fichier de proratisation **et** dans la fiche de calcul, le signe «-» avant le montant.

# **Calcul de l'amortisseur régularisation du 01/01/2023 au 08/01/2023 :**

 $-320,93 + 79,85 + 264,89 = 23,81$ 

=> le montant de l'amortisseur est positif, il conviendra de renseigner dans la fiche de calcul, le signe «-» avant le montant.

ATTENTION=> Le montant amortisseur régularisé doit être mis sur la ligne de la facture correspondant à cette première semaine de janvier.

**Etape 2 :** il faut ensuite reporter ces informations dans la fiche de calcul de proratisation afin d'avoir la répartition de cette facture sur les mois de janvier et de février

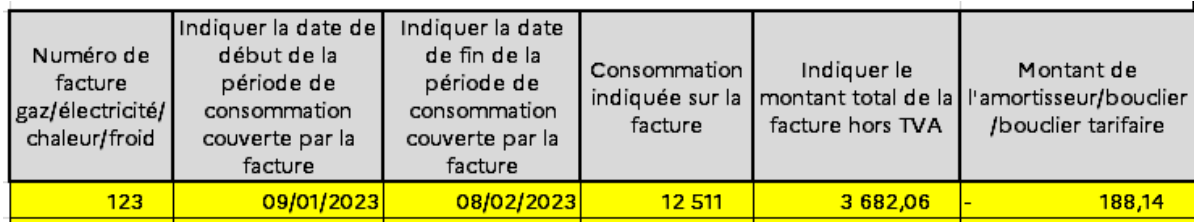

Et la fiche de calcul de proratisation calcule directement les bonnes informations de cette facture à reporter dans la Fiche de calcul de l'aide :

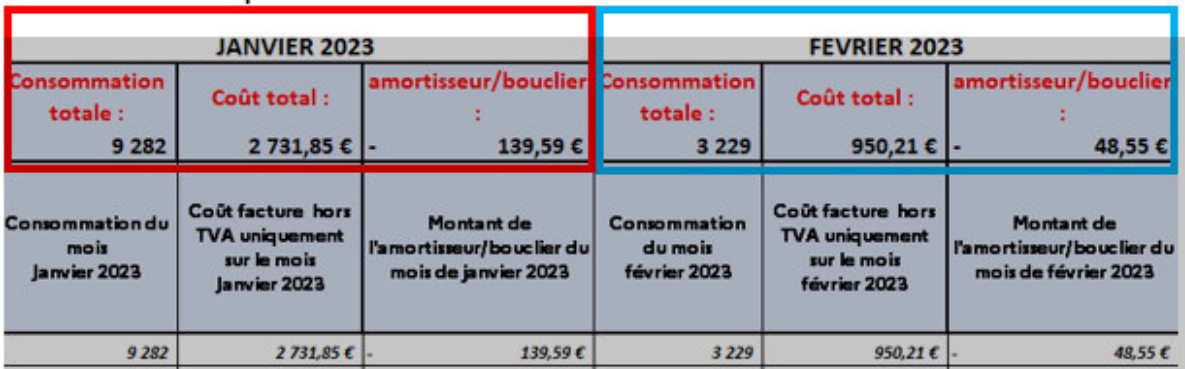

**Etape 3 :** il faut reporter ces informations dans l'onglet « factures 2023 » sur les lignes janvier et février Factures concernant Janvier 2023

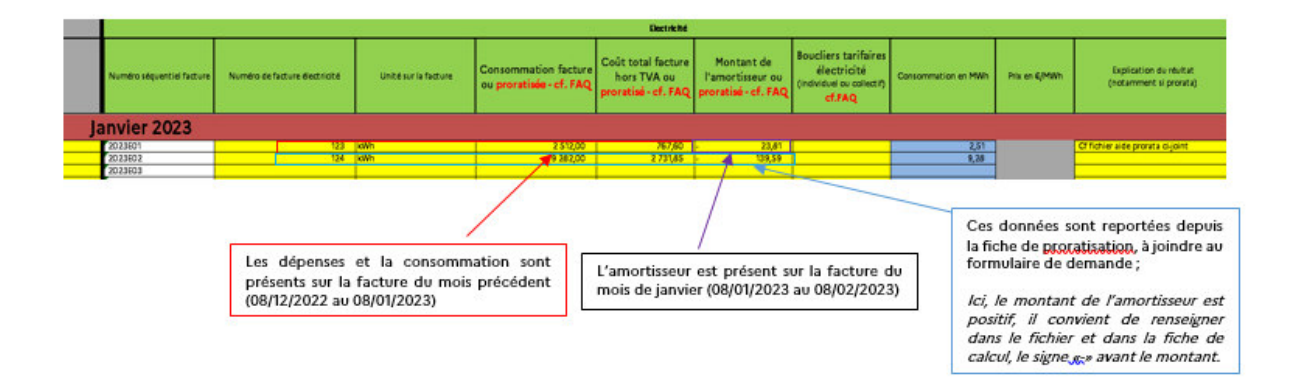

Factures concernant Février 2023

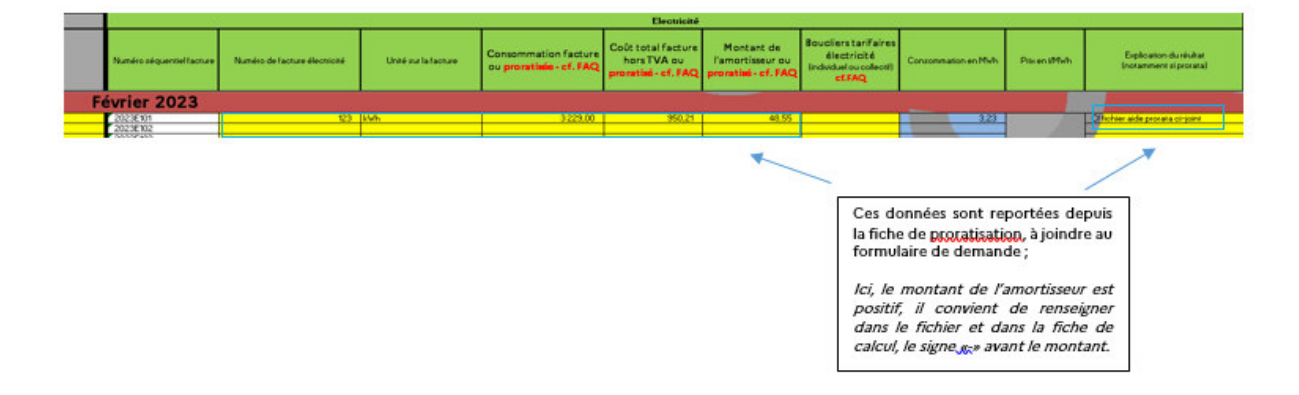

**Attention appelée :** bien reporter les informations de chaque facture sur les lignes correspondant au bon mois

## **4. Fiche EBE**

Pour déterminer le régime d'aide, il est nécessaire de saisir la ou les fiches de calcul EBE

(Onglet 4 et 5).

**Contrairement à la fiche de calcul bimensuelle, il y a un onglet pour l'EBE du 1er mois éligible et un onglet pour le 2ème mois éligible.** 

Pour rappel, les comptes inclus dans le calcul de l'EBE sont les suivants (il vous suffira de saisir

le solde de chacun des comptes dans la case correspondante sur l'onglet correspondant) :

- Entreprises : comptes 70, 71, 74, et 751 ; ainsi que les comptes 60, 61, 62, 63, 64, 651 et 691

(le libellé est indiqué pour chacun des comptes). **Attention, pour les comptes de classe 751, 651 et 691, il ne faut pas prendre le sous-total des classes 75, 65 et 69 mais sommer uniquement les comptes commençant par les 3 premiers chiffres correspondant.** 

Exemple : Mon entreprise possède les comptes 751 (1 000€), 753 (2 000€) et 754 (3

000€) dans sa balance. Seuls les 1 000€ du compte 751 seront inclus dans le calcul de l'EBE. De même pour les comptes de charge concernés.

- Associations : comptes 70, 71, 74, et 751, 754, 755 et 756 ; ainsi que les comptes 60, 61, 62,

63, 64, 651, 653 et 657 (le libellé est indiqué pour chacun des comptes). **Attention, pour les comptes de classe 751, 754, 755, 756, 651, 653 et 657, il ne faut pas prendre le sous-total des classes 75 et 65 mais sommer uniquement les comptes commençant par les 3 premiers chiffres correspondant.** 

Exemple : Mon association possède les comptes 651 (1 000€), 653 (2 000€) et 654 (3 000€)

dans sa balance. Seuls les 1 000€ du compte 651 et les 2 000€ du compte 653 seront inclus dans le calcul de l'EBE. De même pour les comptes de produits concernés.

#### **Il est maintenant obligatoire de remplir l'EBE 2021, pour effectuer le calcul du plafond.**

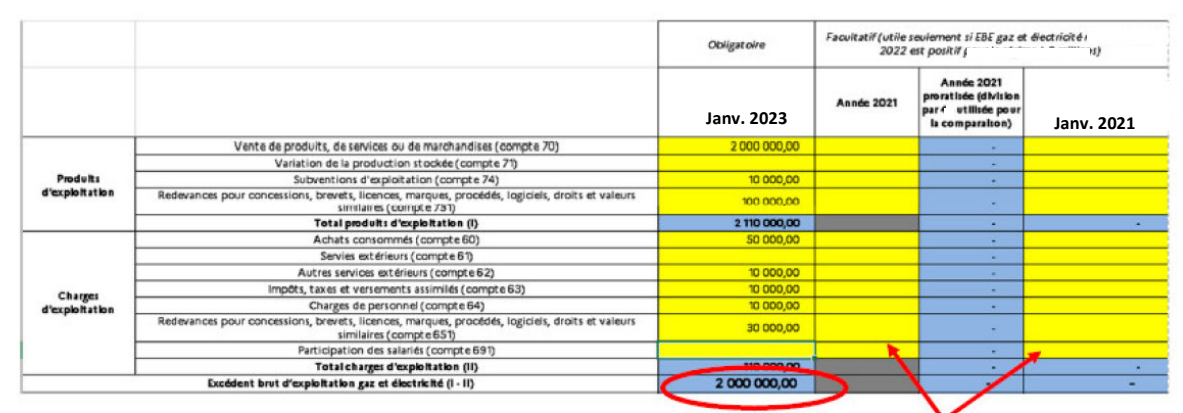

Remplir **au choix**, soit l'EBE de l'année 2021 OU soit l'EBE de janvier-février 2021

## **4. Fiche de calcul**

# **Identification et montant d'aide obtenu au titre des périodes précédentes**

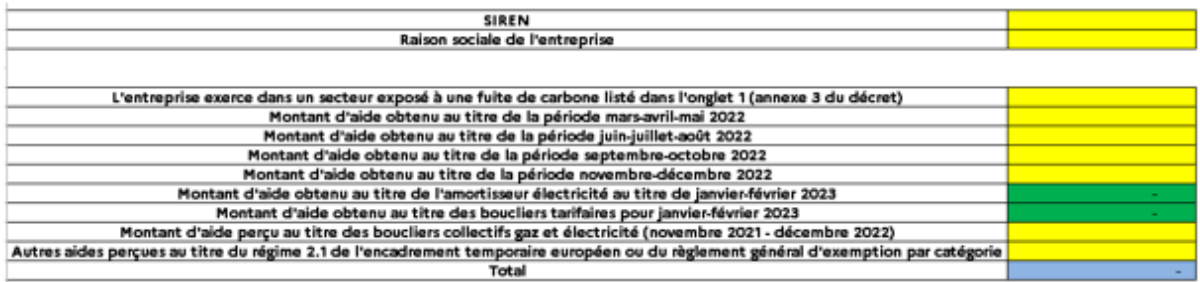

- Le SIREN et la raison sociale de l'entité sont à renseigner, dans les cases prévues à cet effet ;
- Les montants d'aides obtenus au titre des périodes précédentes sont à renseigner, le cas échéant ;
- L'amortisseur et le bouclier sont reportés automatiquement depuis les onglets « factures », le cas échéant.

#### **Entreprise Grande Consommatrice d'Energie**

Afin de vérifier l'éligibilité de votre établissement pour le critère grande entreprise d'énergie, il faut saisir :

- Votre CA sur l'année civile 2021 (ce dernier sera rapporté aux dépenses d'énergies 2021 et ce rapport devra être supérieur à 3%)

- Et / Ou votre CA sur le premier semestre 2022 (ce dernier sera rapporté aux dépenses d'énergies du 1er semestre 2022 et ce rapport devra être supérieur à 6%)

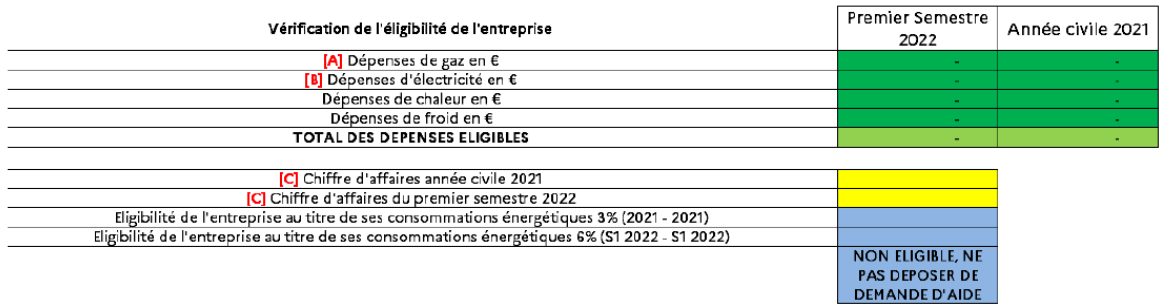

#### **Montant d'aide**

Après avoir rempli toutes les informations relatives aux factures et aux balances, et après avoir contrôlé votre éligibilité à l'aide, vous pourrez constater en bas de l'onglet « 6. Fiche de calcul» le montant de l'aide ainsi que le régime applicable à votre dossier. Tous les calculs seront effectués automatiquement.

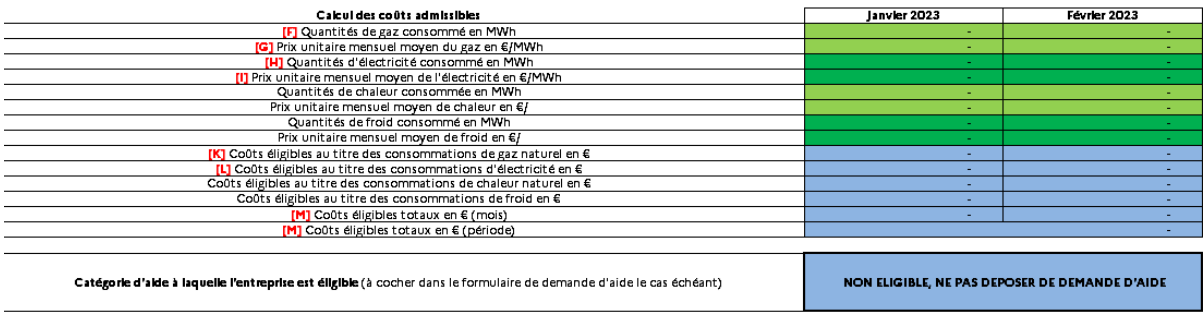

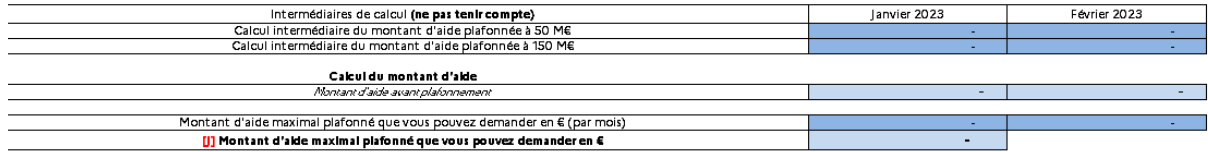